# 코스모스 <sup>앱</sup> 스마트 출석 가이드

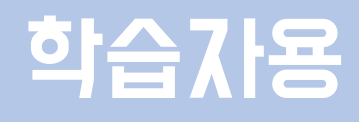

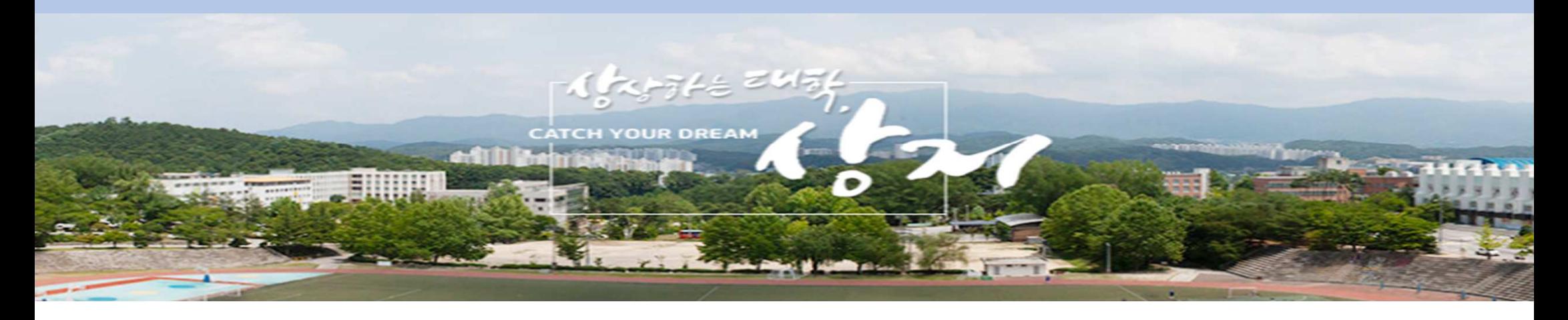

## **4** 실시간으로 교수님에게 안내 받은 숫자를 제한시간 내에 입력합니다.

- **2 <sup>3</sup>** '메뉴' → '자동 출석'
- **1**'진행 중인 강좌'

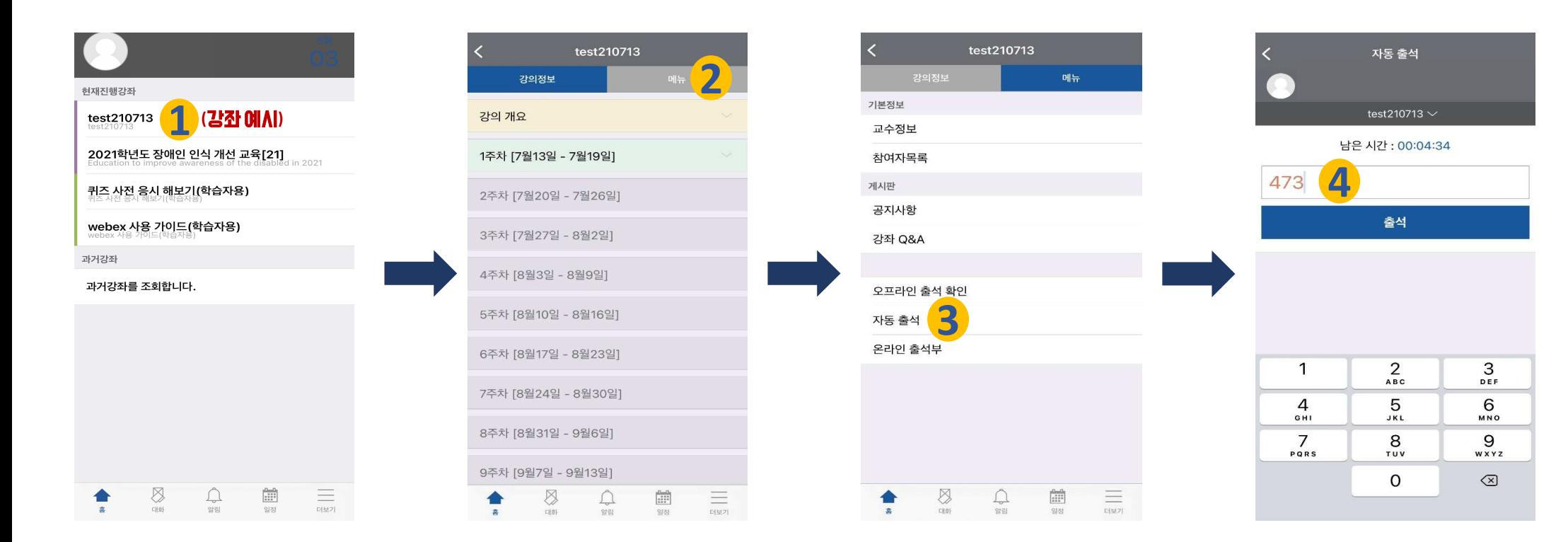

## 스마트 출석 방법

#### 출석 확인 방법

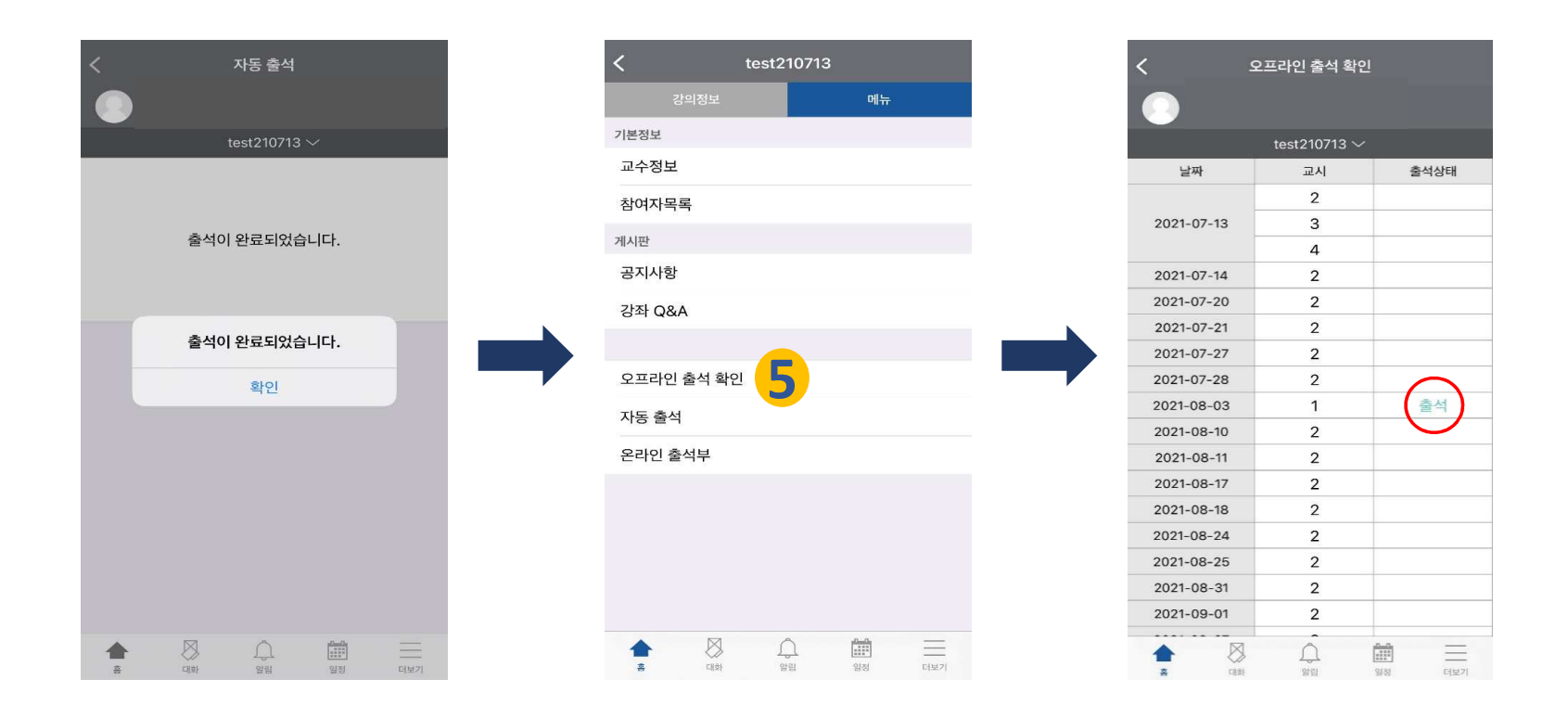

#### **5**'오프라인 출석 확인' 클릭 <sup>후</sup> 출석 확인이 가능합니다.

 $\%$  <mark>사이버 캠퍼스 내 온라인 출석부는 업로드된  $\text{VOD}(\textbf{\texttt{=}}\,\boldsymbol{\Omega})$ 에만 해당이 됩니다.</mark>